## DIGITAL SIGNATURE - ADOBE ACROBAT

If you already have a graphic signature setup in Acrobat, you can just click on the Fill and Sign icon on the side, then click "Sign yourself" option at the top and drag/drop the signature in the form.

| PARENT SIGNATURE Teresa Ru                                                                                                    |                                                                                                    | DATE 05/17/202                                                                                                    |                                                                    |
|----------------------------------------------------------------------------------------------------|----------------------------------------------------------------------------------------------------|----------------------------------------------------------------------------------------------------|--------------------------------------------------------------------|
|                                                                                                    |                                                                                                    | fedge no one from our community offered any<br>best of our knowledge this student is not changed                                                                                                    |                                                                    |
| Houston Sharpstown                                                                                                    | Carlos Quintero                                                                                                    |                                                                                                    | 05/18/2021                                                         |
| Name of New School                                                                                                    | Signature of n w school s                                                                                                    | raperindendent or designated administrator                                                                                                    | Date                                                               |
| 2. Was this student recruit 3. Did this student quit an 4. Was this student ever st 5. Would the student be ps 6. Based on your knowled explanation to DEC. A A  Print Name of Former supported or *Signative of Former or *Signative of Former or *Signative of Former or or | e dissatisfaction be ween the student<br>ed to attend anoth a school or was an<br>athletic activity or program while en<br>spended or reproved from your scho<br>ohibited from participation in athleti | t, his/her parents, and the athletic/academic super-<br>ny undue influence exerted upon this student or fa-<br>arolled in your school? If yes, attack explanation<br>ool athletic program? If yes, attack explanation t-<br>ics had they not changed schools? If yes, attack e-<br>mces, is this student changing schools for athletic<br>Print Name of Former principal or coach<br>*Signature of Former principal or coach<br>Houston TX | mily to change schools?<br>to DEC.<br>o DEC.<br>xplanation to DEC. |

## ADOBE SIGN & FILL INSTRUCTIONS

 Click the signature field. If already have setup a Digital ID – skip to step 5. Otherwise, click Configure Digital ID to setup your digital signature.

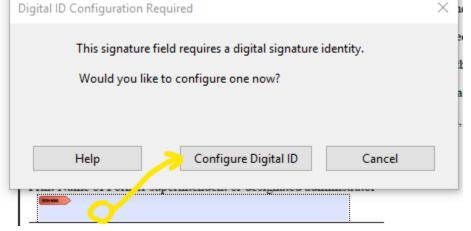

2. Select the type of Digital ID – if you've never used this before, select Create a new Digital ID

| Configure a Digital ID                                                                                                    | for sign | ing                                                                                                    |                                                                                                   | × |
|----------------------------------------------------------------------------------------------------|----------|----------------------------------------------------------------------------------------------------|---------------------------------------------------------------------------------------------------|---|
| A Digital ID is required to<br>create a digital<br>signature.The most secure<br>Digital ID are issued by<br>trusted Certificate<br>authorities and are based<br>on secure devices like smart<br>card or token. Some are<br>based on files.<br>You can also create a new<br>Digital ID, but they provide<br>a low level of identity<br>assurance. | Selec    | Select the type of Digital ID:       Use a Signature Creation Device       Configure a smart card or token connected to y computer |                                                                                                   |   |
|                                                                                                    | 0        | L.                                                                                                    | Use a Digital ID from a file<br>Import an existing Digital ID that you have<br>obtained as a file |   |
|                                                                                                    | •        |                                                                                                    | Create a new Digital ID<br>Create your self-signed Digital ID                                     |   |
| 0                                                                                                    |          |                                                                                                    | Cancel Continue                                                                                   |   |

3. Select the destination to save your ID (you may have different options than the screenshot

| Select the destination of the new Digital ID                                                                                                    |   |  | ×                                                                                                    |    |
|----------------------------------------------------------------------------------------------------|---|--|----------------------------------------------------------------------------------------------------|----|
| Digital IDs are typically<br>issued by trusted providers<br>that assure the validity of<br>the identity.<br>Self-signed Digital ID may<br>not provide the same level<br>of assurance and may not<br>be accepted in some use<br>cases.<br>Consult with your recipients<br>if this is an acceptable form<br>of authentication. | • |  | Save to File<br>Save the Digital ID to a file in your computer<br>Save to Windows Certificate Store<br>Save the Digital ID to Windows Certificate Store to<br>be shared with other applications |    |
| 0                                                                                                    |   |  | Back Continu                                                                                                    | ue |

## 4. Complete the information for your digital ID

| Create a self-signed Digital ID                                                                                                    |                         |                       |  |
|----------------------------------------------------------------------------------------------------|-------------------------|-----------------------|--|
|                                                                                                    |                         |                       |  |
| Enter the identity<br>information to be used for<br>creating the self-signed<br>Digital ID.<br>Digital IDs that are self-<br>signed by individuals do not<br>provide the assurance that<br>the identity information is<br>valid. For this reason they<br>may not be accepted in<br>some use cases. | Name                    | Coach Joe             |  |
|                                                                                                    | Organizational Unit     | School Athletics      |  |
|                                                                                                    | Organization Name       | Super Athletes School |  |
|                                                                                                    | Email Address           | coachjoe@someschool   |  |
|                                                                                                    | Country/Region          | US - UNITED STATES    |  |
|                                                                                                    | Key Algorithm           | 2048-bit RSA ~        |  |
|                                                                                                    | Use Digital ID for      | Digital Signatures    |  |
|                                                                                                    | Email address is not va | lid                   |  |
| 0                                                                                                    |                         | Back Save             |  |

5. Choose to ID to use for signing

(If you've already setup a Digital ID, clicking on the signature field will launch this box to select the ID you want to use for signing.)

| Sign with a Digital ID                 |                                     | ×               |
|----------------------------------------|-------------------------------------|-----------------|
| Choose the Digital ID that you want to | o use for signing:                  | Refresh         |
| • Jack (Window<br>Issued by: Ex        | vs Digital ID)<br>pires: 2026.05.21 | View Details    |
|                                        |                                     |                 |
|                                        |                                     |                 |
|                                        |                                     |                 |
|                                        |                                     |                 |
| (?)                                    | Configure New Digital ID            | Cancel Continue |

6. Sign

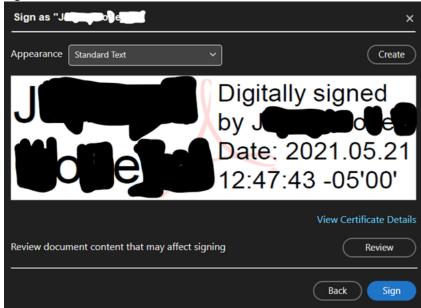

7. Select a location to save the signed file

| 👃 Save As PDF                                        |             |               |   |
|------------------------------------------------------|-------------|---------------|---|
| ← → • ↑                                              |             |               | م |
| Organize 👻 New folder                                |             |               | ? |
| A Name                                               | Status      | Date modified |   |
| OneDrive - H                                         | our search. |               |   |
| AppData                                              |             |               |   |
| 🧮 Desktop                                            |             |               |   |
| 🔮 Documents                                          |             |               |   |
| 🕹 Downloads 🗸 🧹                                      |             |               |   |
| File name: Soccer_Player_eligibility_12345678_signed |             |               | ~ |
| Save as type: Adobe PDF Files (*.pdf)                |             |               |   |
| ∧ Hide Folders                                       | Save        | Cancel        |   |

8. Send the file to the next person that needs to sign.